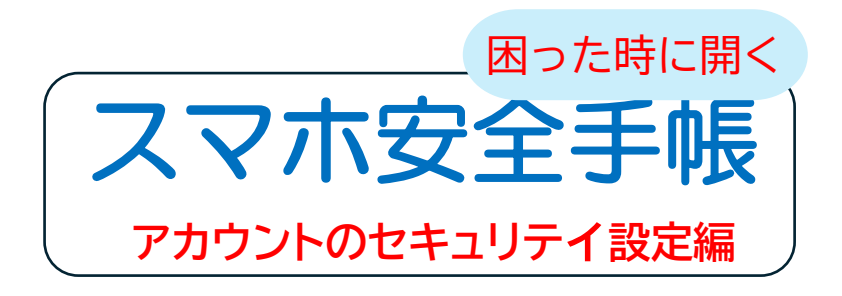

以下の方が対象です

- ・使用アカウントのセキュリティを高め、 クレジットカード不正利用、情報漏洩 を防ぎたい
- ・SIMカード不正利用を防止したい

#### 2024 年7月13日(7/10 版) YO\_Takatsuki

#### 目次

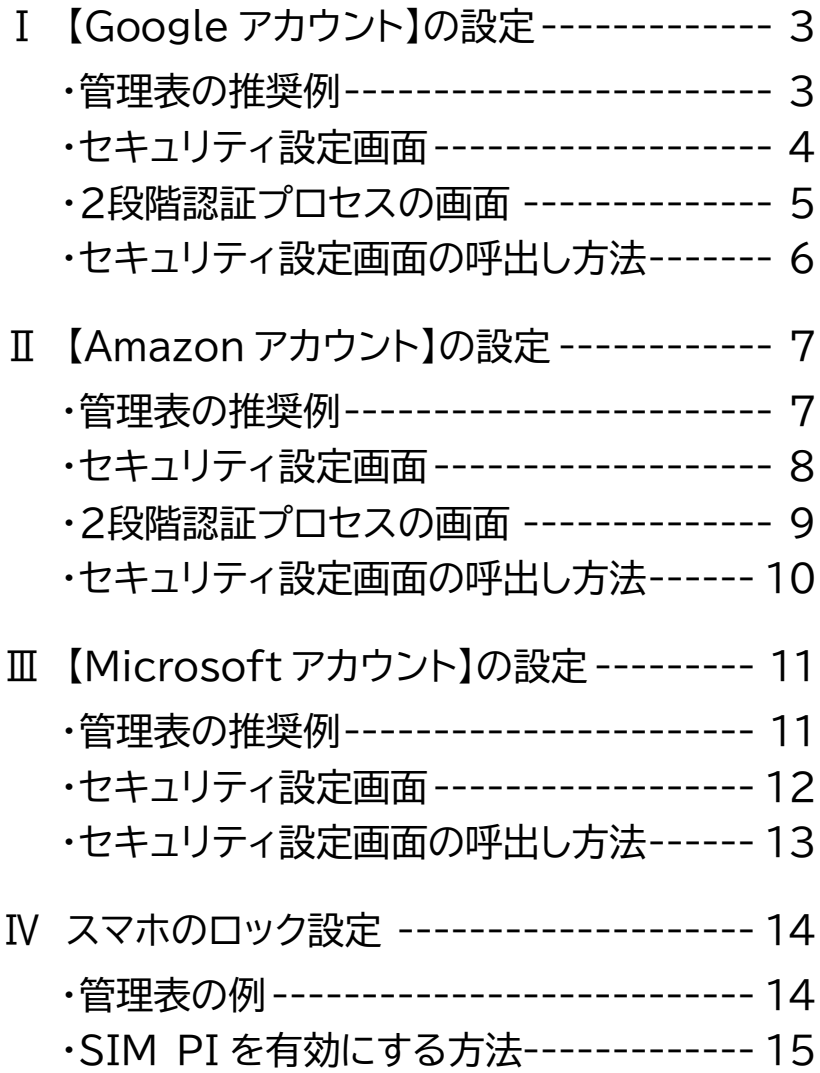

## **Ⅰ.**【Google アカウント】**の設定(1/4)**

#### **管理表の推奨例** ※(任意)以外は設定必須

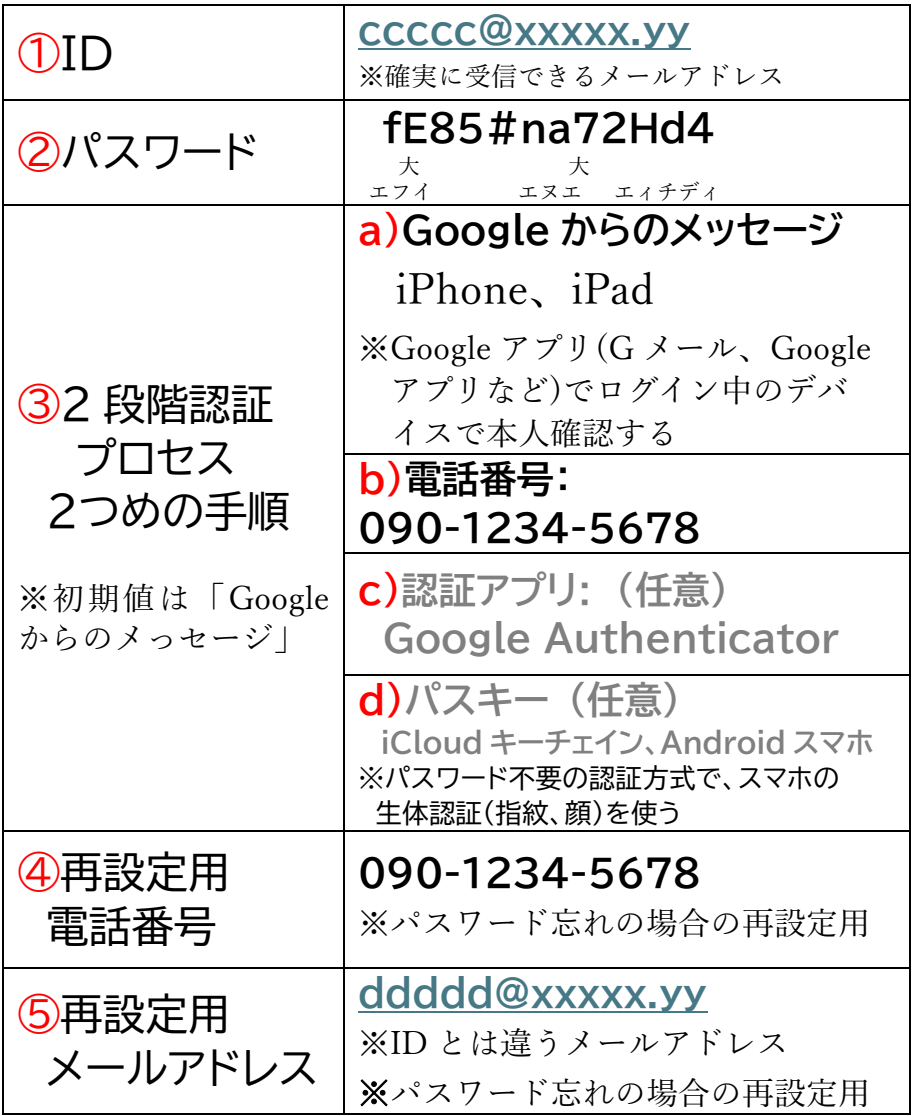

**Ⅰ.**【Google アカウント】**の設定(2/4)**

#### **セキュリティ設定画面**

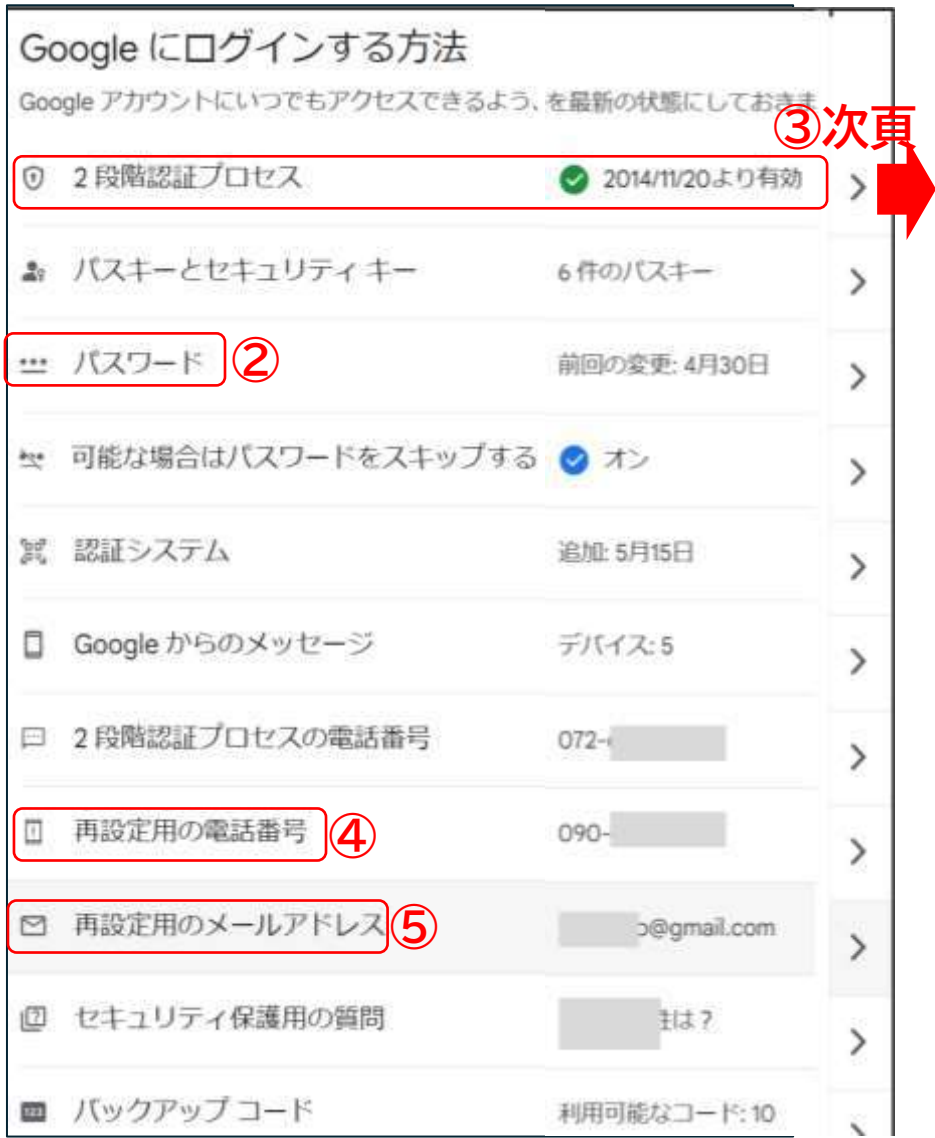

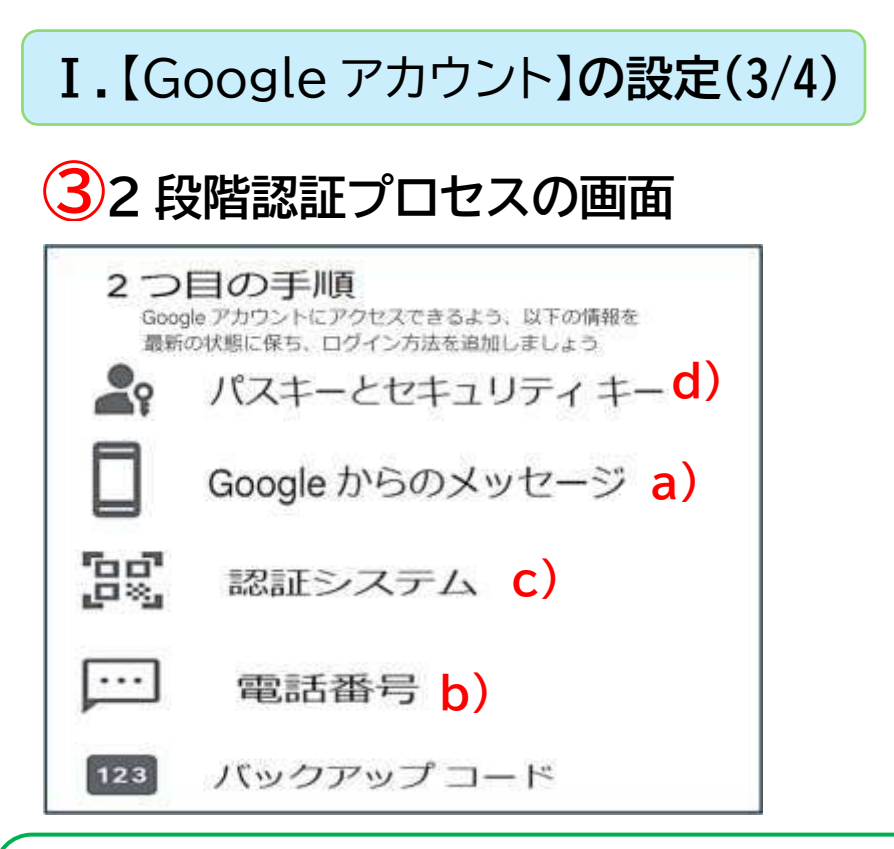

### **「Google からの メッセージ」とは?**

Google アプリ( $G \times -\nu$ ) Google アプリなど) でログイン中の他のスマ ホ、タブレットに右図の 本人確認で認証を行う Google 独自の 2 段階認証

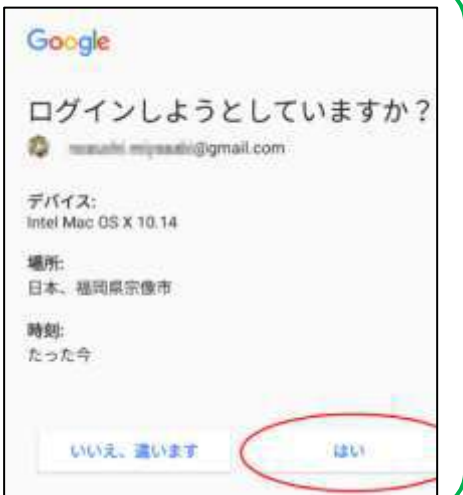

## **Ⅰ.**【Google アカウント】**の設定(4/4)**

### **セキュリティ設定画面の呼出し方法**

①Google のプロフィールアイコンをクリック

➁「Google アカウントの管理」クリック

③「セキュリティ」を選択

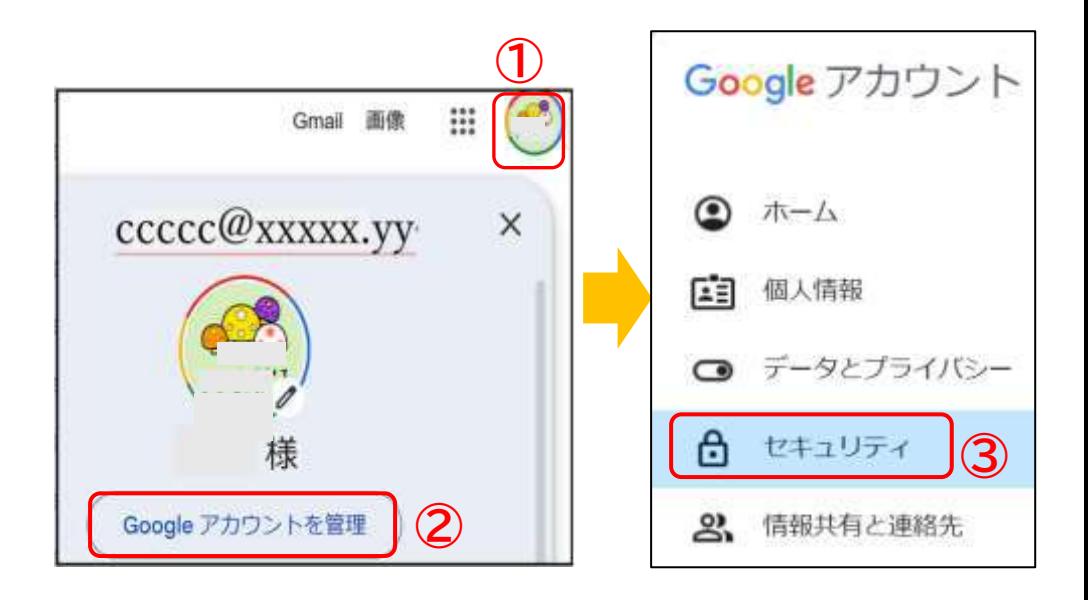

**Ⅱ.【**Amazon】**アカウントの設定(1/4)**

#### **管理表の推奨例** ※(任意)以外は設定必須

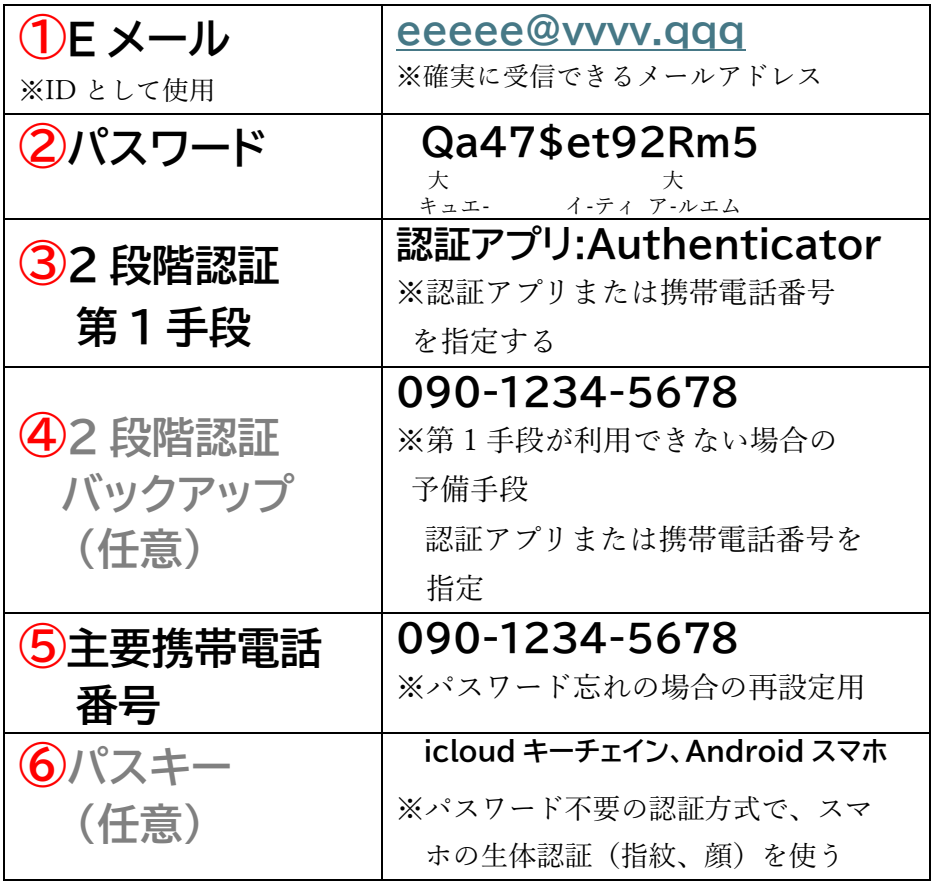

# II. 【Amazon】アカウントの設定(2/4)

### **セキュリティ設定画面**

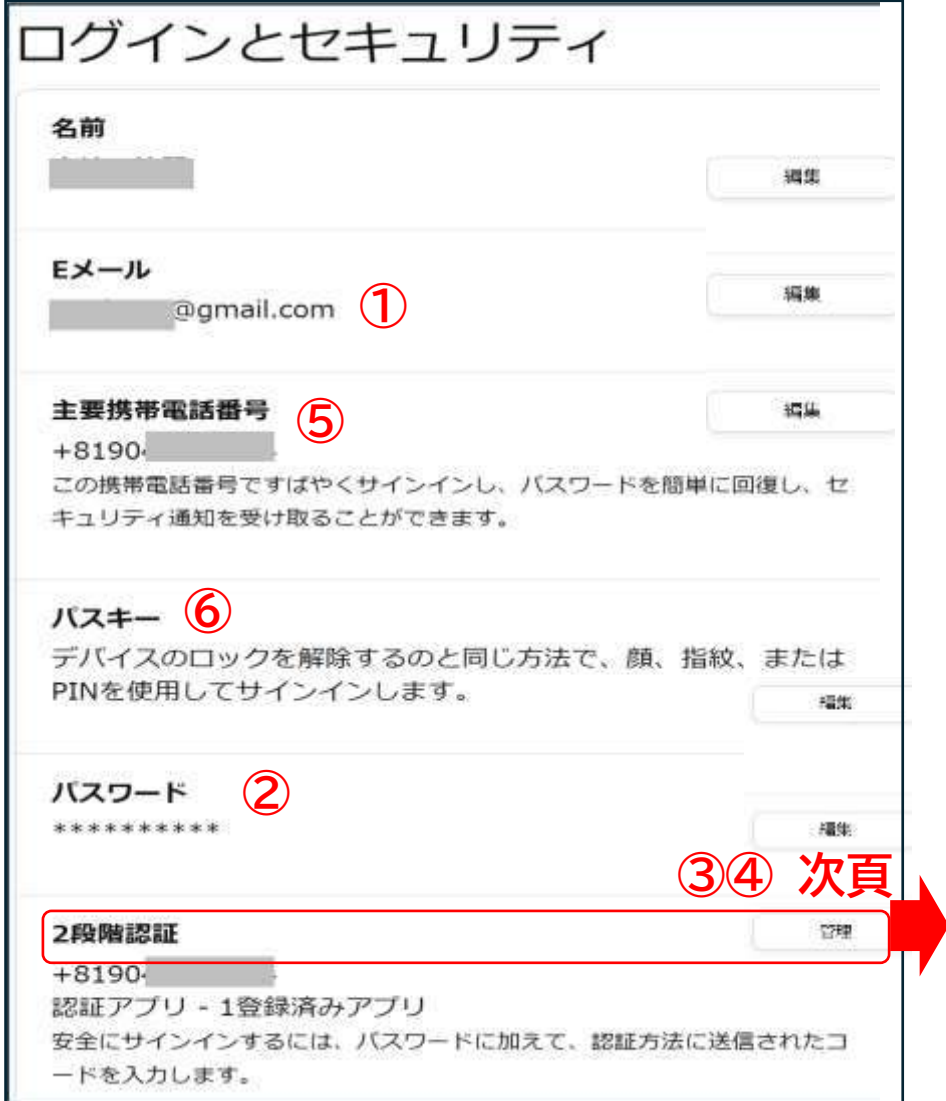

## **Ⅱ.【**Amazon】**アカウントの設定(3/4)**

### **2段階認証の設定画面**

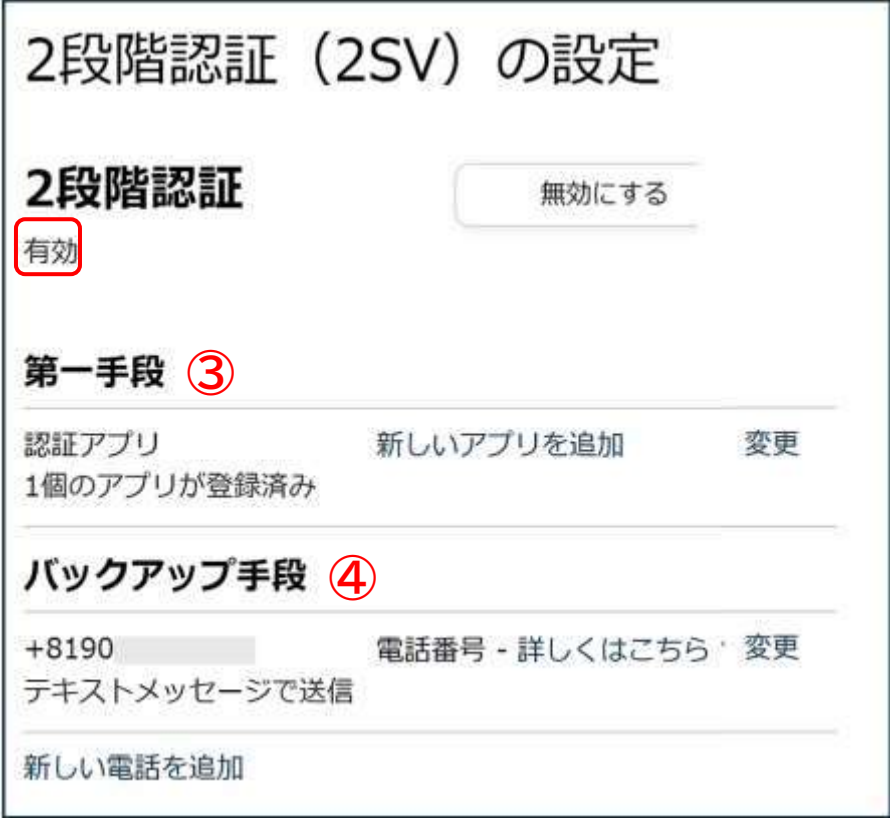

# **Ⅱ.【**Amazon】**アカウントの設定(4/4)**

#### **セキュリティ設定画面の呼出し方法**

- ①「アカウント&リスト」
- ②「ログインとセキュリティ」

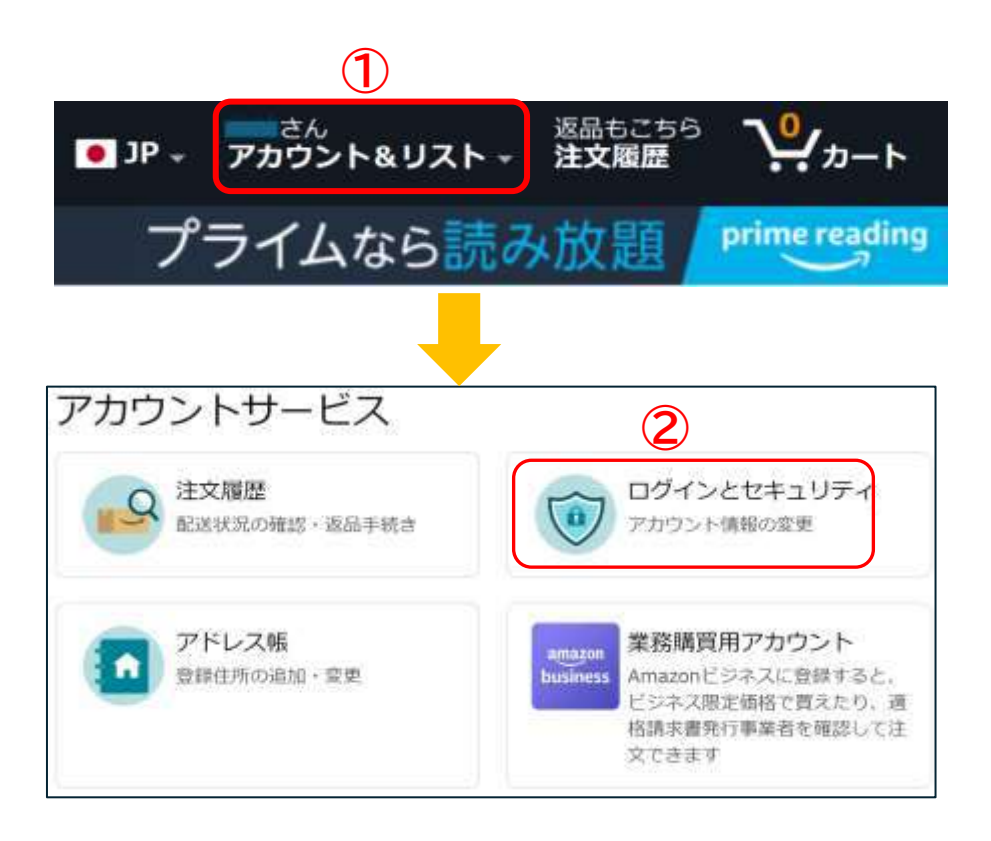

## **Ⅲ.**【Microsoft アカウント】**の設定(1/3)**

#### **管理表の推奨例** ※(任意)以外は設定必須

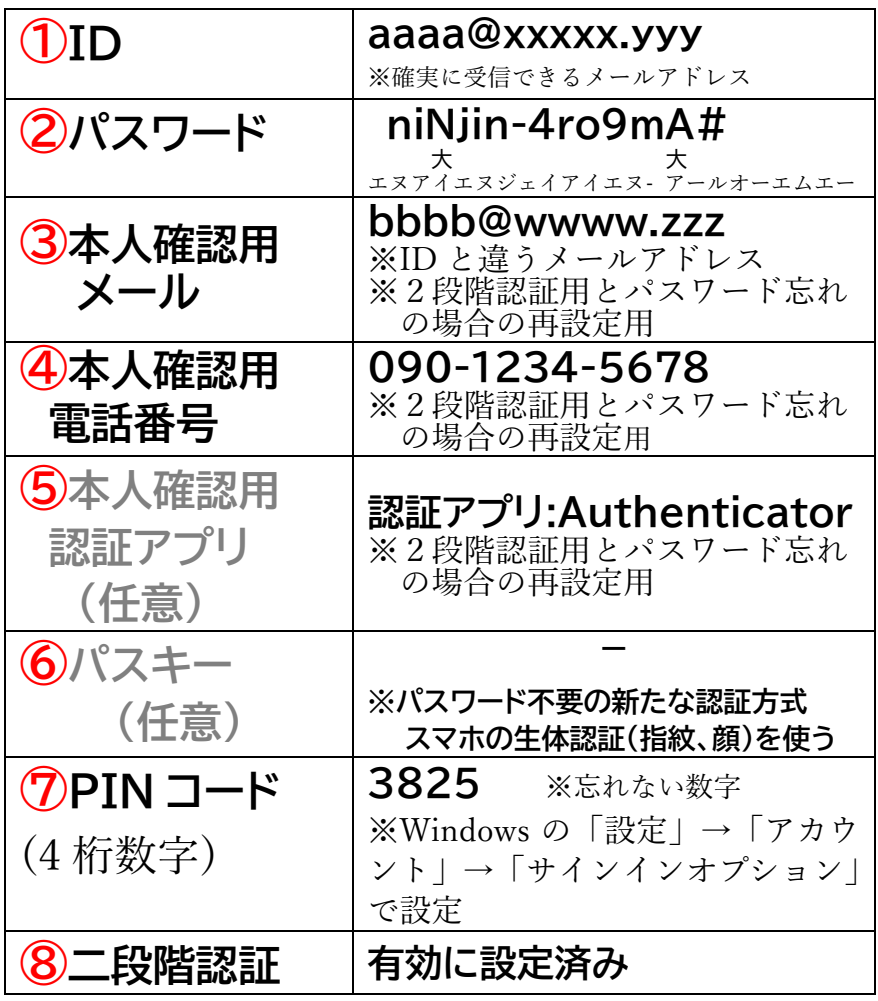

## **Ⅲ.**【Microsoft アカウント】**の設定(2/3)**

## **セキュリティ設定画面**

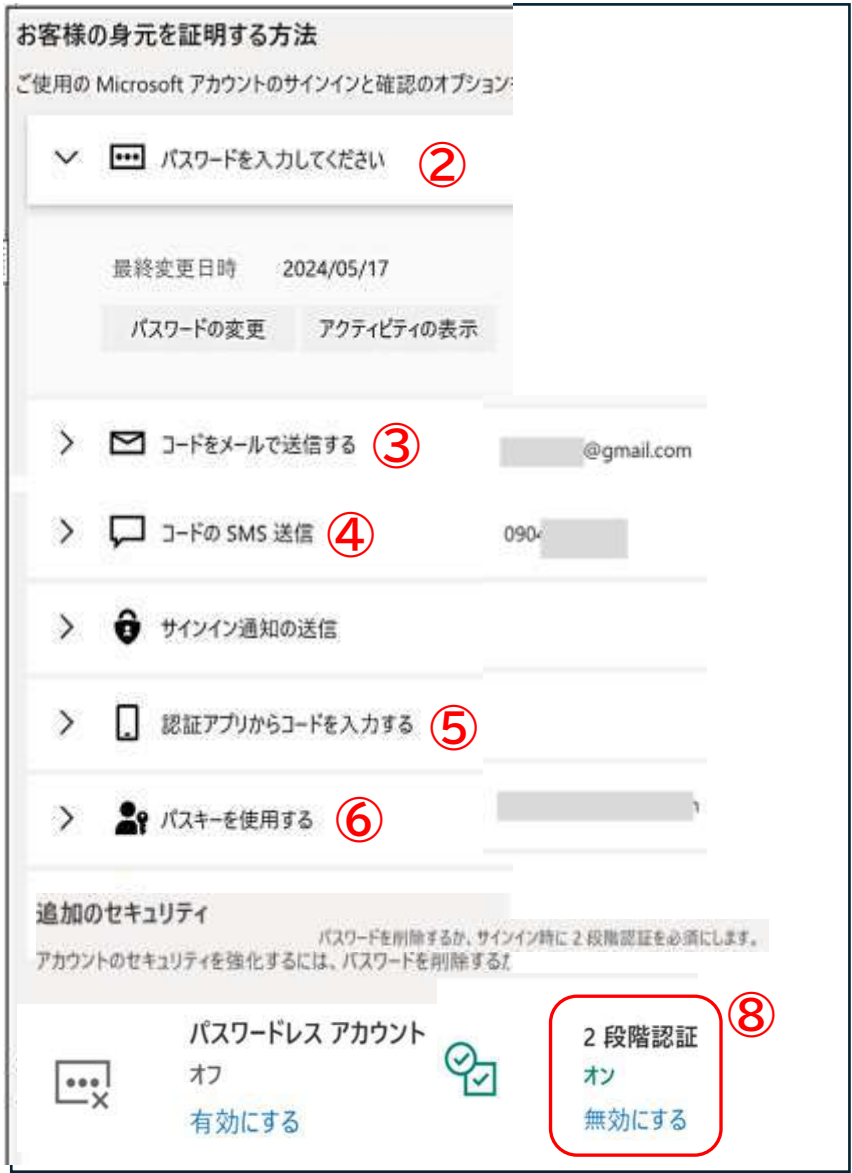

## **Ⅲ.**【Microsoft アカウント】**の設定(3/3)**

### **セキュリティ設定画面の呼出し方法**

①「MS アカウント」サイト

※ {MS アカウント サインイン |}検索で探す

- ➁「セキュリティ:
- ③「サインイン方法の管理」

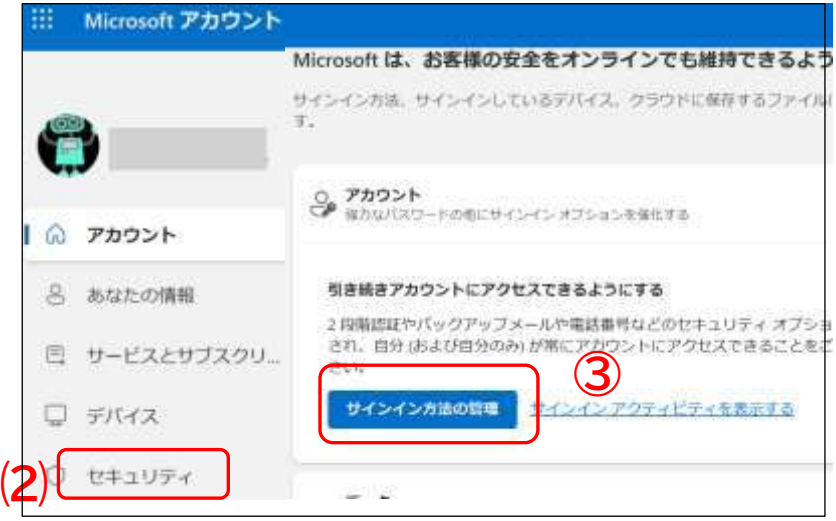

#### **Ⅳ.**スマホのロック設定**(1/2)**

#### **管理表の例**

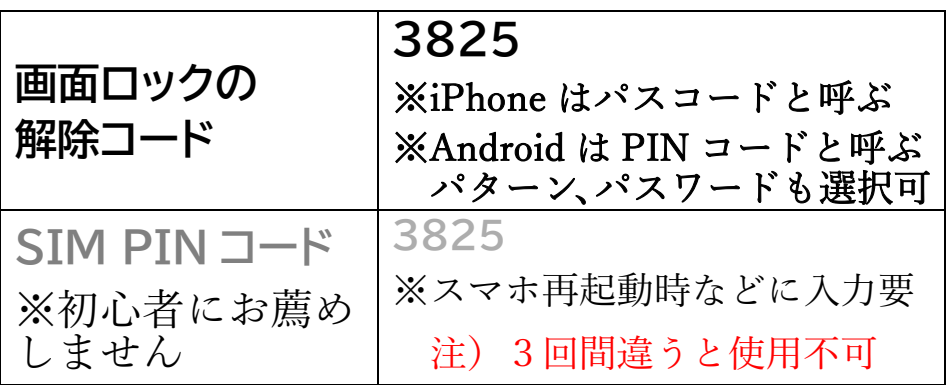

## **SIM PIN とは?**

- ・スマホ盗難・紛失時の SIM カード不正利用を防止
- ・SIM PIN 有効にすると、スマホの再起動や、SIM カードの取外し時、ロックがかかり電話やデータ通 信ができません
- ・SIM PIN コードの入力により、ロック解除されます 注意点は 3 回間違うと、使用不可になります

※画面ロックの解除コードについて 盗難時、画面ロックによりスマホの不正利用を防止し ますが、SIM カードを他のスマホに入れ換えによる電 話、データ通信の不正利用は防げません

#### **Ⅳ.**スマホのロック設定**(2/2)**

## **SIM PIN を有効にする方法** ●iPhone の場合

「設定」→「モバイル通信」→「SIM PIN」

→「SIM PIN」→ON にする(無効は OFF)

→PIN コードを入力し「完了」をタップする

(初期番号は携帯会社で異なります)

→「PIN を変更」をタップし、変更する

#### ●Android の場合

※スマホにより操作が異なる場合があります 「設定」の中で、「sim」で検索してください

「設定」→「セキュリティ」 →「SIM カードロック設定」

→「SIM カードをロック」→ON にする

→PIN コードを入力し「OK」

(初期番号は携帯会社で異なります)

→「SIM PIN の変更」をタップし、変更する

初期番号:ドコモ,楽天モバイル:0000

au:1234、Softbank:9999